## RSS配信について

国土地理院では、入札公告情報を簡単に取得していただくため、RSS による情報発信を行っています。

国土地理院で提供している入札公告情報のRSS

物品・役務等 http://www.gsi.go.jp/nyusatu1.rdf

測量業務 http://www.gsi.go.jp/nyusatu2.rdf

〇RSS配信とは

RSS(Rich Site Summary)とは、Webサイトの要約や記事の見出しなどを配信 するためのXMLベースのデータフォーマットです。

RSSリーダーと呼ばれるソフトウェアやRSSに対応したプラウザを利用す ることで、入札情報を素早く入手して、興味のある入札情報を簡単に閲覧する ことができます。

〇利用方法

RSS配信を閲覧するために、RSSリーダー又はRSS対応プラウザを用意 してください。

国土地理院で提供している入札公告情報のRSSのURLをRSSリーダー等 に読み込んでください。

読み込み方法の詳細は、各RSSリーダー等の利用方法に従ってください。

【登録方法の参考例】

1. 国土地理院のHPで「契約・入札関係の方」を選択(クリック)します。

← C https://www.gsi.go.jp/top.html

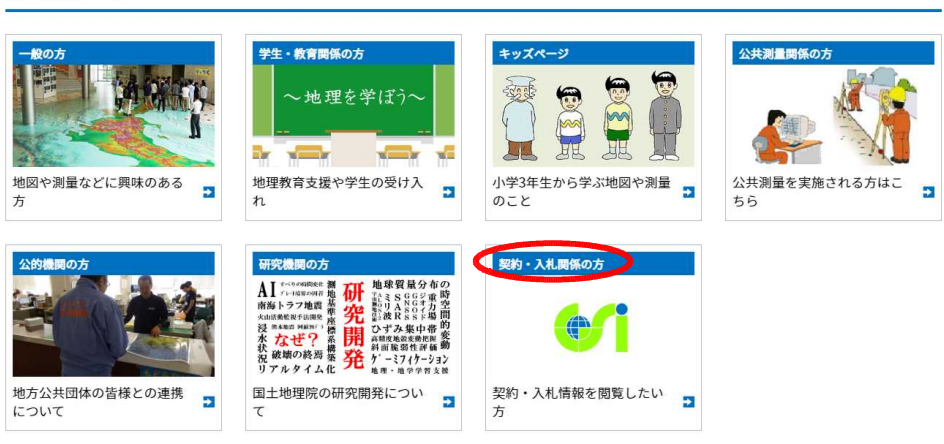

利用者別で探す

2. 次に「入札公告」の「入札公告のRSS配信について」をクリックします。

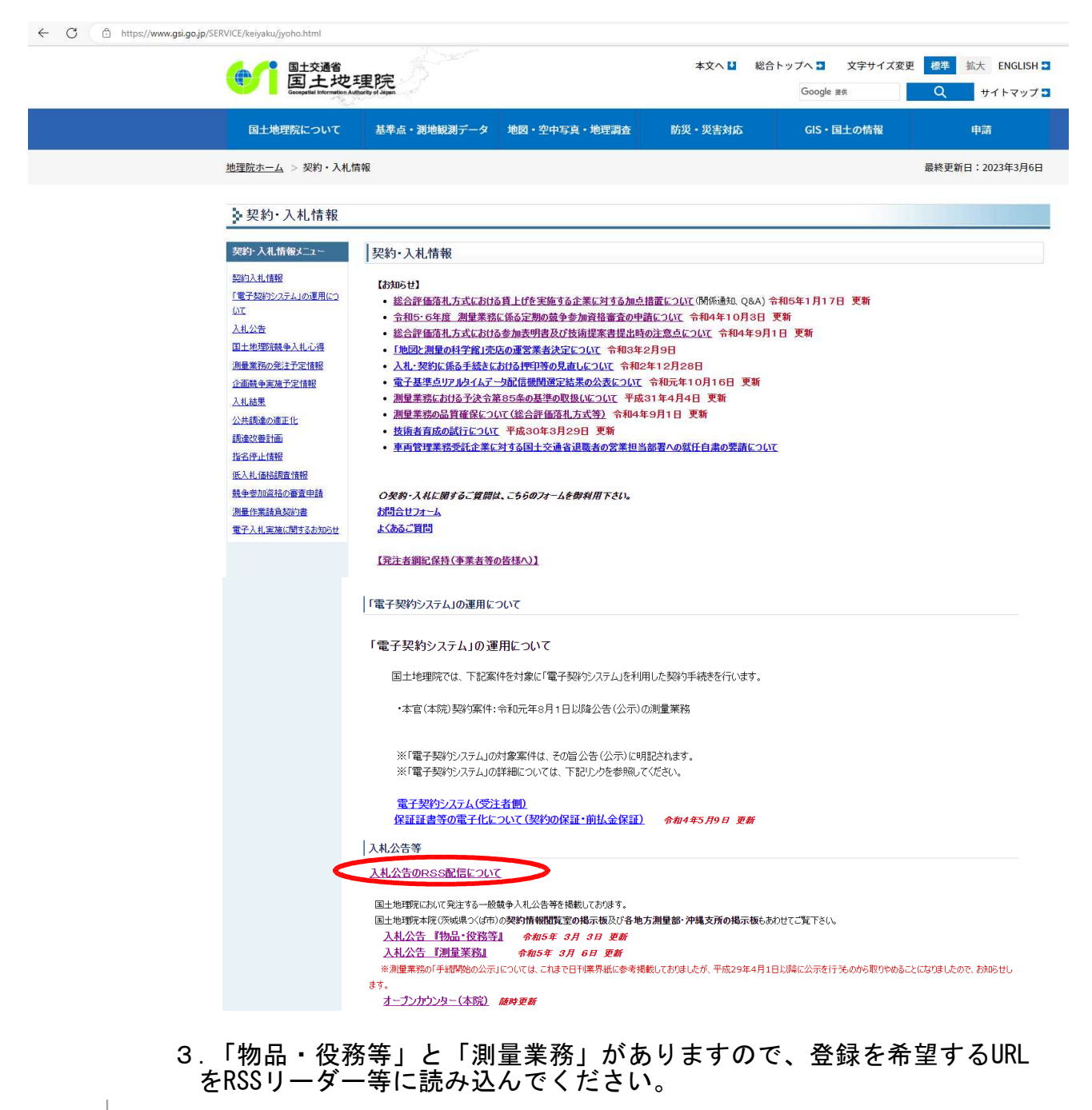

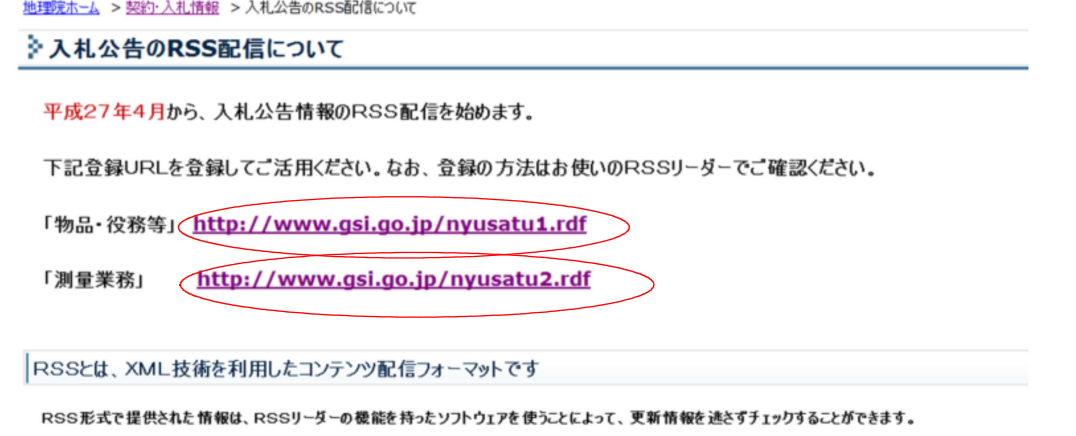

4.「Out Look」の場合は、「RSSフィード」を右クリックすると 「新しいRSSフィードの追加(R)」が表示されます

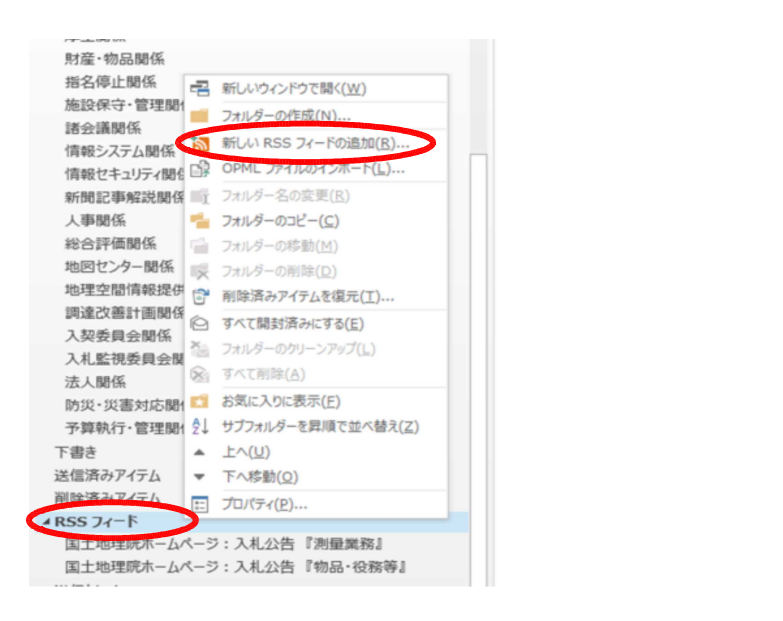

5.「新しいRSSフィードの追加(R)」をクリックし、空白欄に Out Lookに追加するRSSフィードのURLを入力して「追加」 をクリックすると登録となります。

> $-x$ HHE WHIT

追加(A) キャンセル(C)

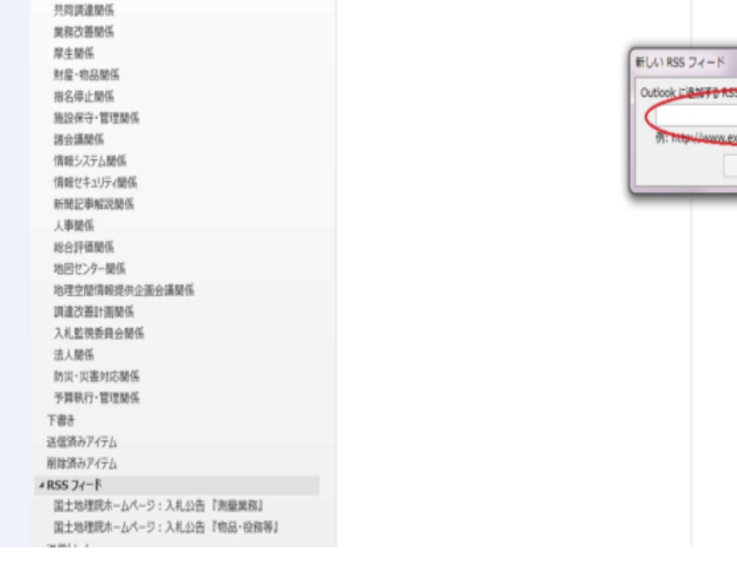

## 〇利用に当たっては以下の点にご注意ください。

RSSリーダーなどの設定方法、機能、動作環境などについては、それぞれの 提供元(各RSSリーダー等)にお問い合わせください。 (国土地理院では個別のお問い合わせには応じられません。)

RSS配信後、掲載期間の終了等によりページが削除される場合があります。